# Quick Start Guide

25.6T Data Center Switch AS9736-64D

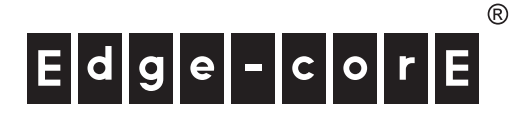

### www.edge-core.com

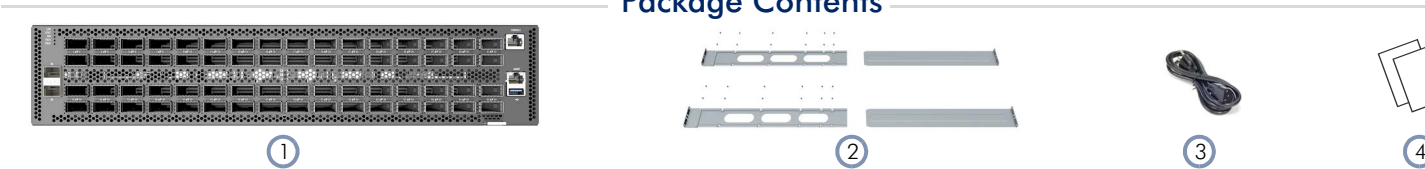

- 1. 25.6T Data Center Switch AS9736-64D
- 2. Rack mounting kit—2 front-post brackets, 2 rear-post brackets and 24 screws
- 3. HVAC/IEC C20 1m power cord
- 4. Documentation—*Quick Start Guide* (this document) and *Safety and Regulatory Information*

**Overview** 

System/Port LEDs

Package Contents

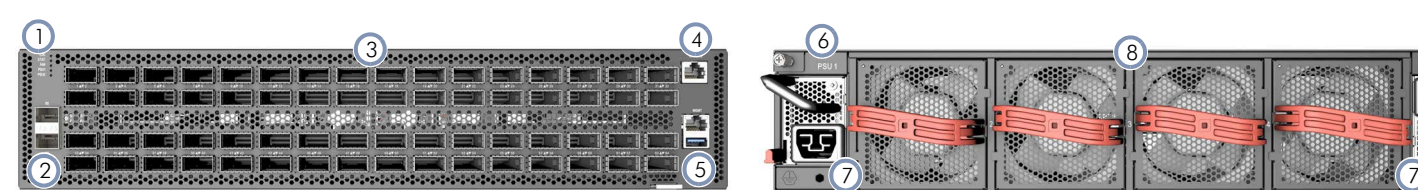

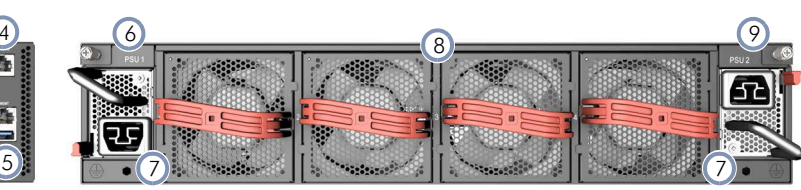

- 1. System LEDs
- 2. 2 x 10G SFP+ management ports
- 3. 64 x 400G QSFP56-DD ports
- 4. RJ-45 console port
- 5. 1000BASE-T RJ-45 management port, USB

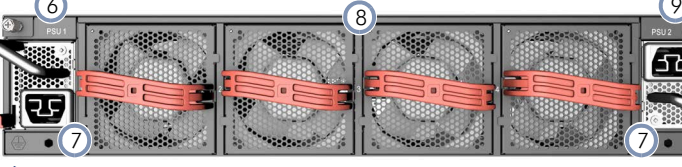

- 6. PSU 1
- 7. 2 x grounding screws (maximum torque 10 kgf-cm (8.7 lb-in)
- 8. 4 x fan trays
- 9. PSU 2

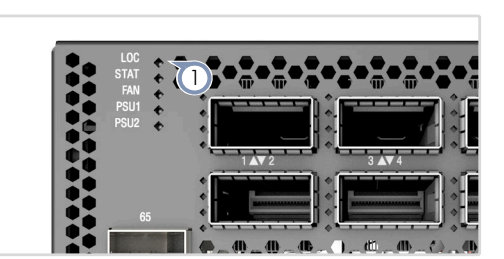

### 1. System LEDs

LOC: Flashing Blue/Amber (switch locator) STAT: Green (OK), Blinking Green (system booting), Amber (fault) FAN: Green (OK), Amber (fault), Blinking Amber (too few fans installed)

PSU1/PSU2: Green (OK), Amber (fault)

- 2. SFP+ 10G LEDs: Left: Green (10G link), Amber (1G link) Right: Green (10G activity), Amber (1G activity)
- 3. RJ-45 MGMT LEDs: Left: Green (1G link), Amber (10/100M link) Right: Green (1G activity), Amber (10/100M activity)

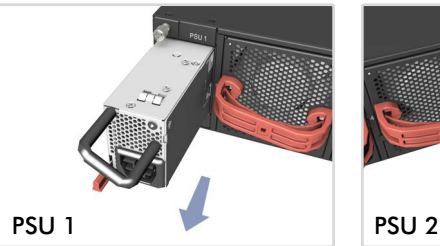

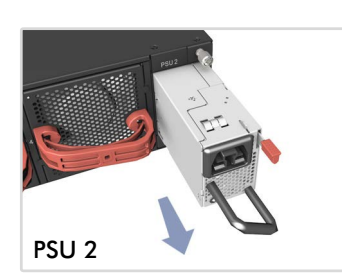

- PSU Replacement
- 1. Remove the power cord.
- 2. Press the release latch and remove the PSU.
- 3. Install the replacement PSU in a matching orientation. (PSU 1 AC socket faces down, and PSU 2 AC socket faces up.)

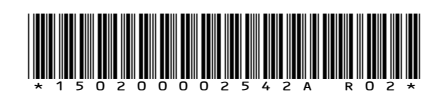

### FRU Replacement

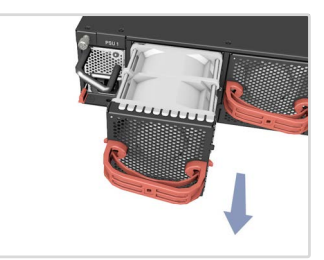

### Fan Tray Replacement

- 1. Pull the handle release latch.
- 2. Remove fan trav from the chassis.
- 3. Install replacement fan with matching airflow direction.

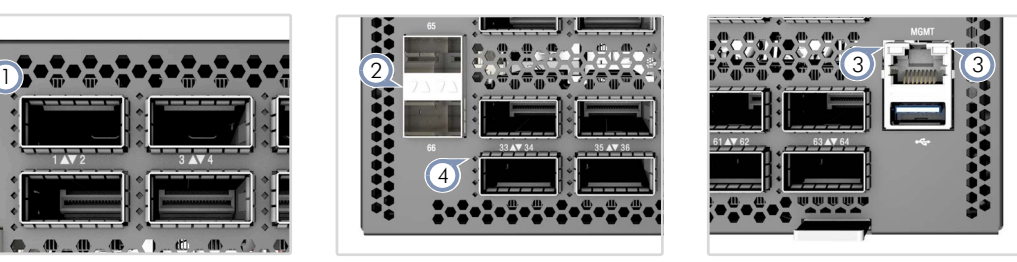

### 4. QSFP56-DD LEDs

400G (1 x 8 lanes 50G PAM4): 1 LED Blue 200G (2 x 4 lanes 50G PAM4): 2 LEDs Cyan 100G (4 x 2 lanes 50G PAM4): 4 LEDs Green 100G (1 x 4 lanes 25G NRZ): 1 LED Green 40G (1 x 4 lanes 10G NRZ): 1 LED Dark Green 50G (2 x 2 lanes 25G NRZ): 2 LEDs Red 25G (4 x 1 lane 25G NRZ): 4 LEDs Orange 10G (4 x 1 lane 10G NRZ): 4 LEDs Yellow

### **Installation**

Warning: For a safe and reliable installation, use only the accessories and screws provided with the device. Use of other accessories and screws could result in damage to the unit. Any damages incurred by using unapproved accessories are not covered by the warranty.

Avertissement: Pour une installation sûre et fiable, utilisez uniquement les accessoires et les vis fournies avec l'appareil. L'utilisation d'autres accessoires et vis pourrait endommager l'appareil. Les dommages causés par l'utilisation d'accessoires non approuvés ne sont pas couverts par la garantie.

Note: The device has the Open Network Install Environment (ONIE) software installer preloaded, but no software image. Information about compatible software can be found at www.edge-core.com.

Note: The drawings in this document are for illustration only and may not match your particular model.

#### Mount the Device 1

 $\mathbf{1}$ 

Caution: This device must be installed in a telecommunications room or a server room where only qualified personnel have access. Attention: Cet appareil doit être installé dans une salle de télécommunications ou une salle de serveurs où seul le personnel qualifié a accès.

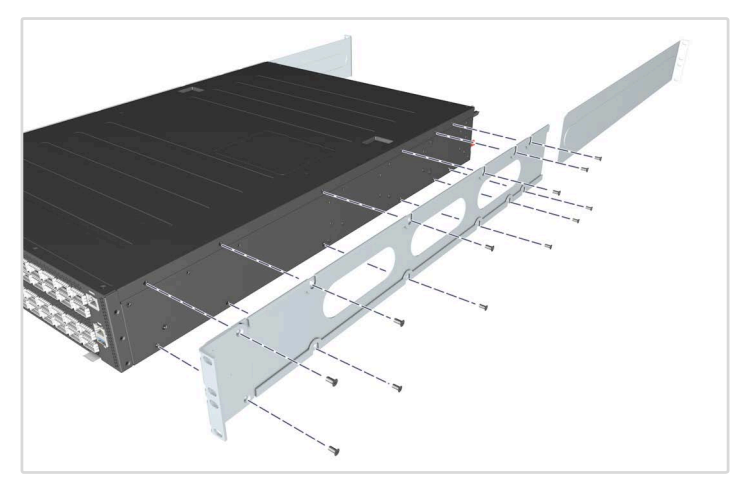

### 1. Attach the Brackets

Use the included screws to attach the front- and rear-post brackets.

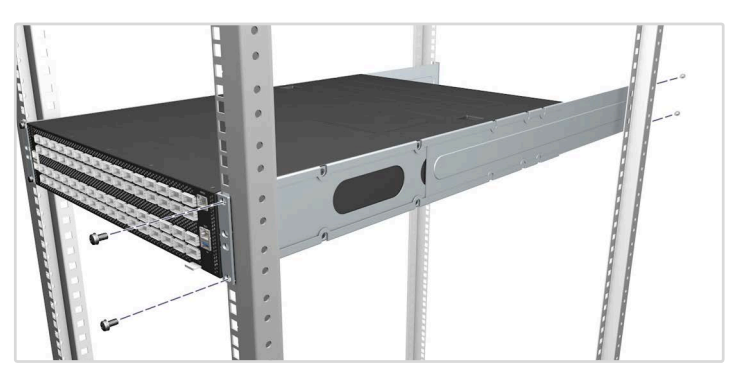

2. Mount the Device Mount the device in the rack and secure it with rack screws.

#### Ground the Device 2

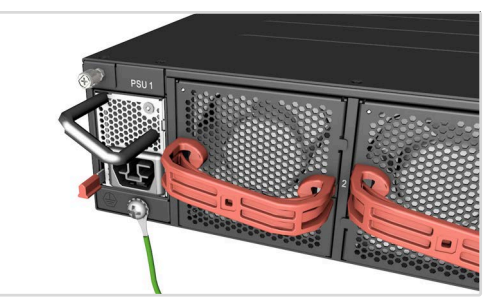

### Verify Rack Ground

Ensure the rack on which the device is to be mounted is properly grounded and in compliance with ETSI ETS 300 253. Verify that there is a good electrical connection to the grounding point on the rack (no paint or isolating surface treatment).

### Attach Grounding Wire

Attach a lug (not provided) to a #6 AWG minimum grounding wire (not provided), and connect it to the grounding point on the device rear panel. Then connect the other end of the wire to rack ground.

#### Connect Power 3

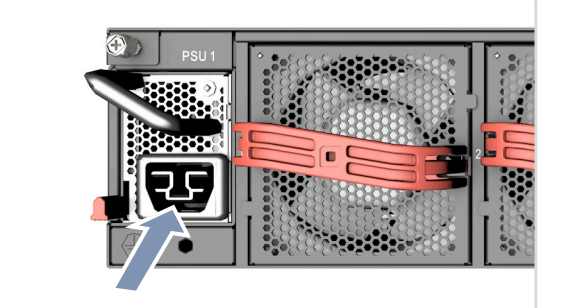

When the input voltage is 200-240 VAC or 240 VDC, install one or two AC PSUs and connect them to the AC power source. When the input voltage is 100-127 VAC, two AC PSUs must be installed and connected to the AC power source.

#### Make Network Connections 4

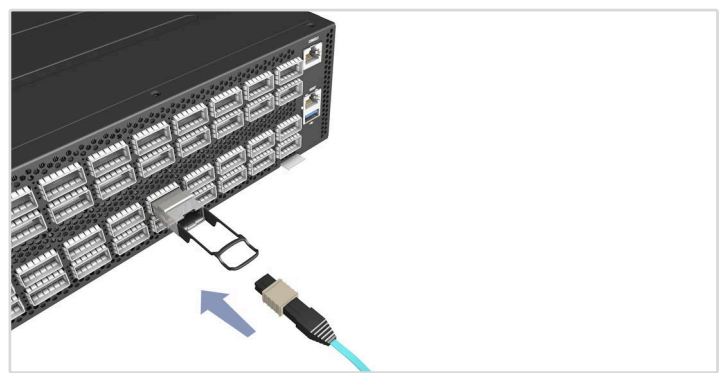

400G QSFP56-DD Ports and 10G SFP+ Ports Install transceivers and then connect fiber optic cabling to the transceiver ports.

Alternatively, connect DAC or AOC cables directly to the slots.

# 5 Make Management Connections

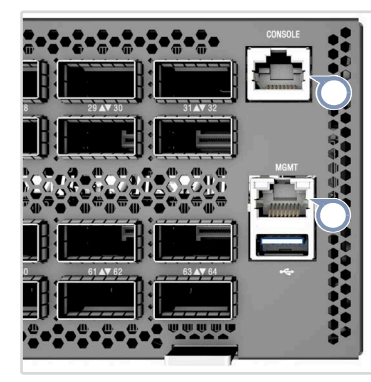

# 10/100/1000M RJ-45 Management Port

Connect Cat. 5e or better twisted-pair cable.

### RJ-45 Console Port

Use an RJ-45-to-DB-9 null-modem console cable (not included) to connect to a PC running terminal emulator software. Use a USB-tomale DB-9 adapter cable (not included) for connections to PCs that do not have a DB-9 serial port.

Configure the serial connection: 115200 bps, 8 characters, no parity, one stop bit, 8 data bits, and no flow control.

Console cable pinouts and wiring:

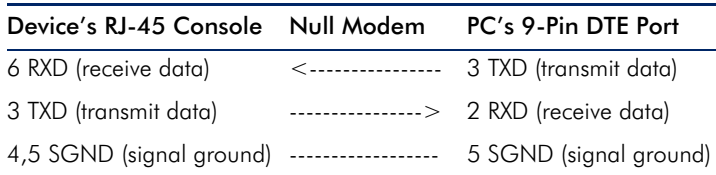

## Hardware Specifications

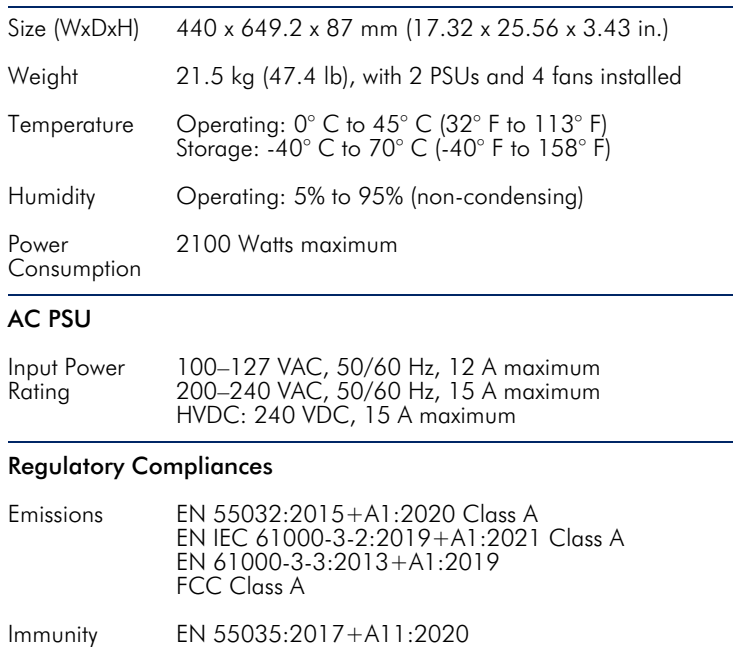

IEC 61000-4-2/3/4/5/6/8/11 Safety UL (CSA 22.2 No 62368-1 & UL62368-1) CB (IEC/EN 62368-1)